#### ОТЕНЕТ НА ПРЕЗ Прохождение практики ОАО «НПО «Квант»

Руководитель: Андреев А.А.

Выполнили студенты: Акулов Андрей Иванов Вадим Лаздин Андрей

#### **Рабочее место**

 Создание среды для программирования. Установка Turbo Pascal 7.0 и Delphi 7 в ОС Windows XP SP3.

Использовался компьютер со следующими характеристиками: -Материнская плата: **ECS 915p-a v3.0** -Процессор**:Intel Celeron 3.06GHz** -Видеокарта:**NVIDIA GeForce 6600** -Оперативная память:**DDR2 512Mbx2** -Винчестер:**Seagate Barracuda 80Gb** -Блок питания:**Real Tower CG-400W**

#### **Программа "Калькулятор" в Turbo Pascal**

Из задания руководителя по практике следовало написать программу "Калькулятор", выполняющую 4 арифметических действия: Сложение, умножение, вычитание, деление.

Для этого мы составили алгоритм программы. Затем составили блок-схему. После этого начали составлять код программы. В итоге мы написали 4 отдельных программы, каждая из которых выполняет определённое действие.

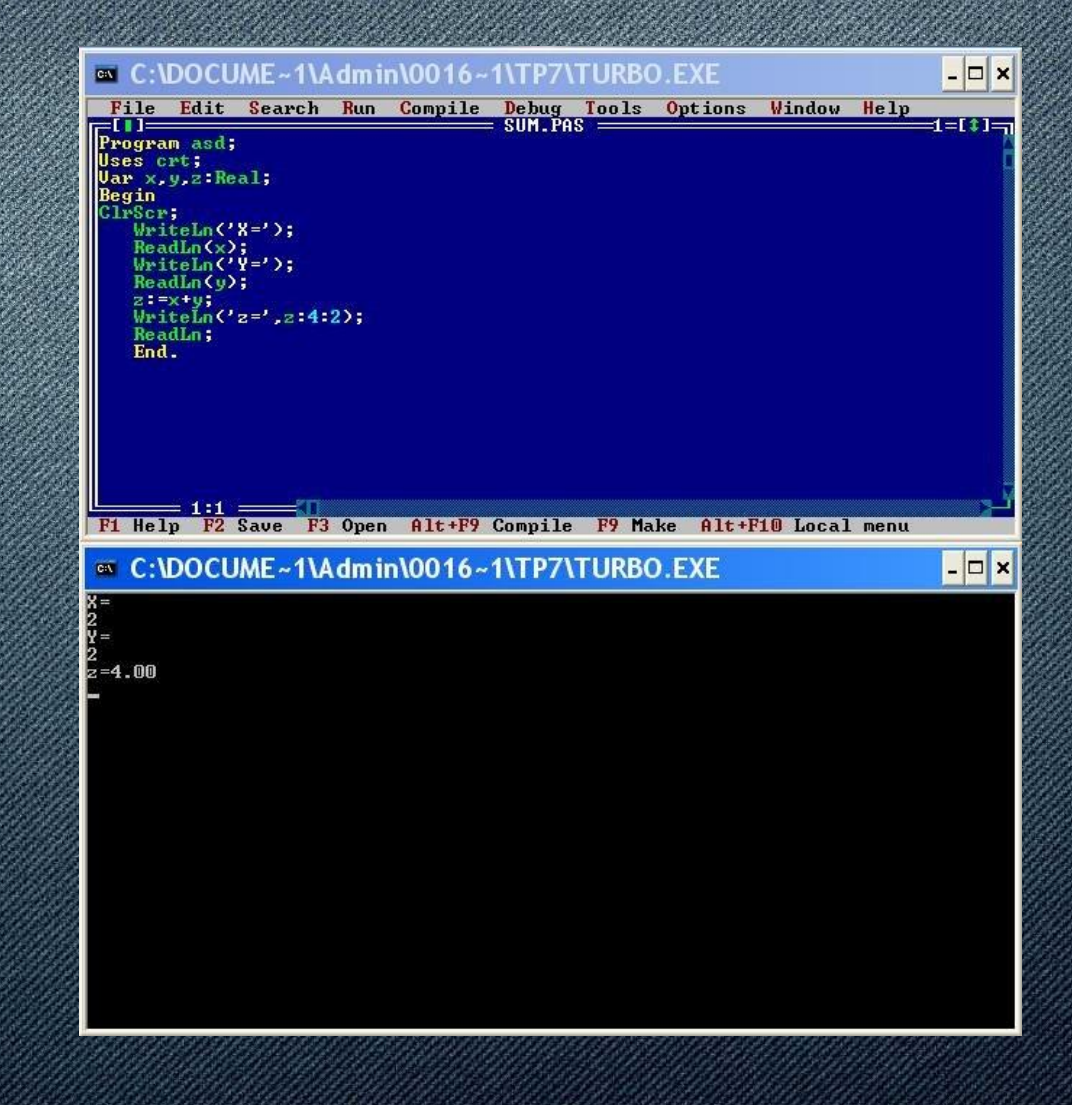

### **Программа "Калькулятор" в Delphi**

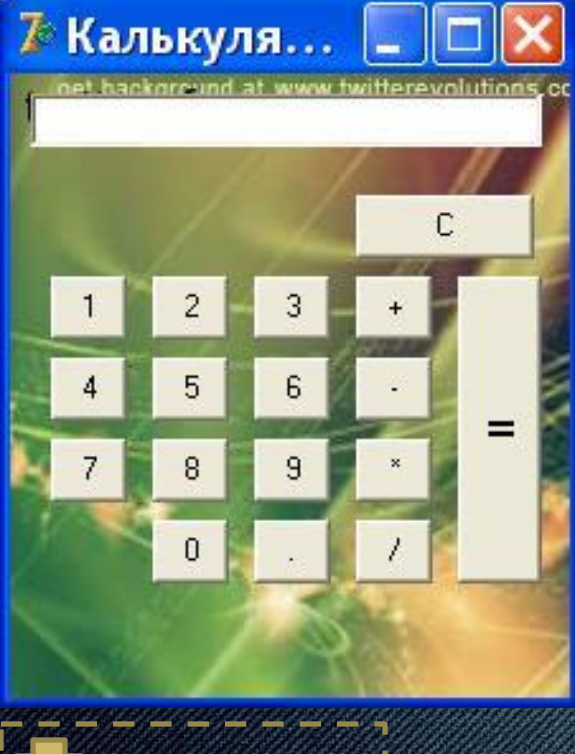

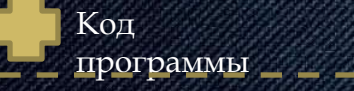

#### Пример работы программы

### **Программа "Калькулятор" в Delphi**

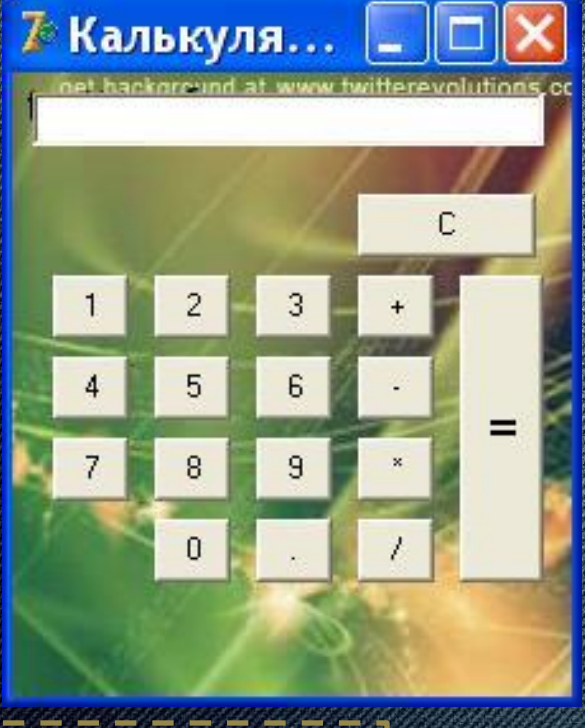

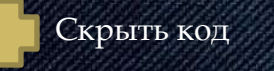

# **Программа "Звёздное небо" в Turbo Pascal**

После завершения работы над калькулятором, мы выполнили новое задание, в котором нужно было сделать звёздное небо. На данном слайде скрин рабочей программы и спойлер с кодом программы.

Эта программа случайным образом рисует разноцветные точки и окружности, которые закрашивают их, делая эффект исчезновения.

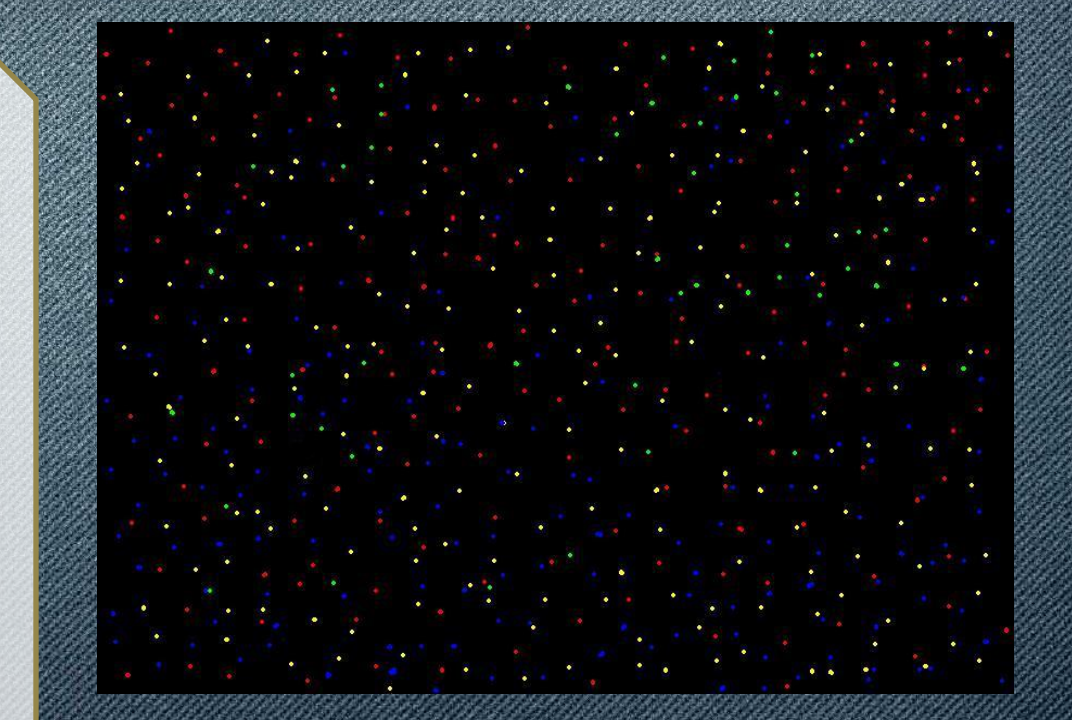

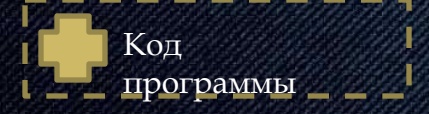

# **Программа "Звёздное небо" в Turbo Pascal**

После завершения работы над калькулятором ,мы выполнили новое задание в котором мы должны были сделать звёздное небо.

На данном слайде скрин рабочей программы и спойлер с кодом программы.

Эта программа случайным образом рисует разноцветные точки и окружности которые закрашивают их делая эффект исчезновения.

Скрыть код

# **Программа "Клавиатурный тренажёр" в Delphi**

В новом задании нам необходимо было написать программу, которая за определённое время ( 1 минуту ) подсчитывает количество верных/неверных вводимых пользователем букв, которые появляются на экране. Буквы должны быть маленькими, на английской раскладке клавиатуры. По истечению времени на экране появляется окно с количеством верных/неверных нажатий.

Код

программы

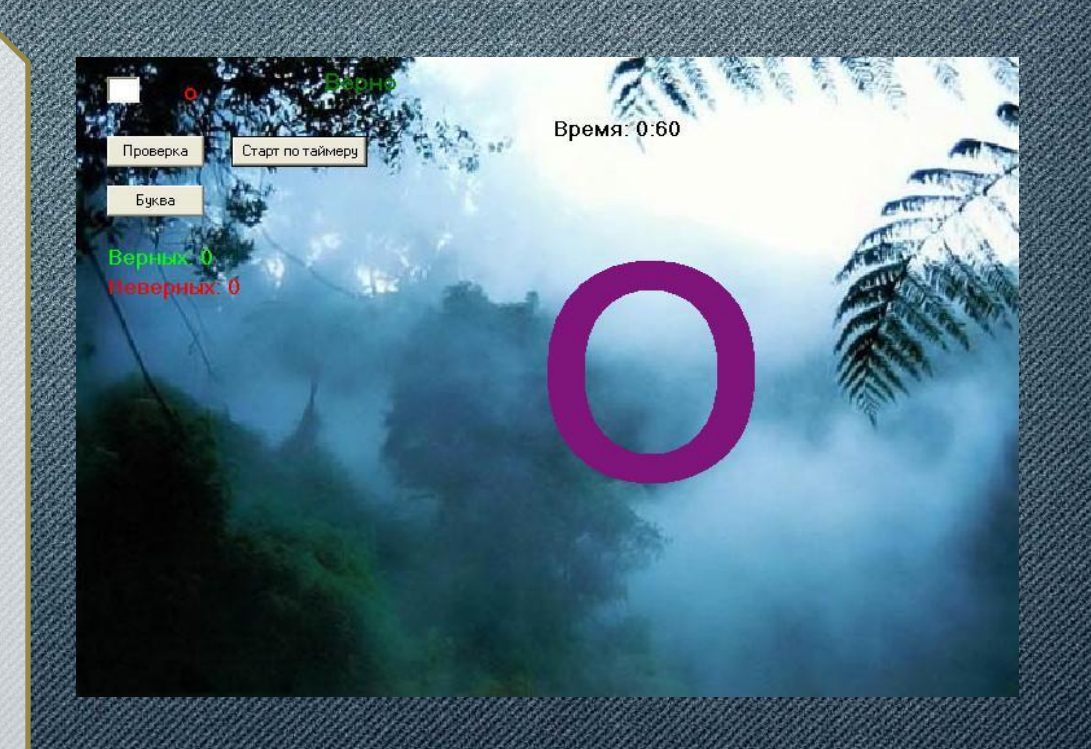

Пример работы программы

### **Программа "Клавиатурный тренажёр" в Delphi**

В новом задании нам необходимо было написать программу, которая за определённое время ( 1 минуту ) подсчитывает количество верных/неверных вводимых пользователем букв, которые появляются на экране. Буквы должны быть маленькими, на английской раскладке клавиатуры..По истечению времени на экране появляется окно с количеством верных/неверных нажатий.

Скрыть код

### **Программа "Крестики-Нолики" в Delphi**

Перед нами стояла задача написать игру "Крестики-Нолики" в Delphi 7.Для этого на форме программы мы расположили 9 Panel, 3 Button и 1 Label. На панелях мы ставили крестики а компьютер нолики. Скрытая кнопка (1) проверяла все стратегии, кнопка (2) начинала раунд заново, а кнопка (3) сбрасывала счет. Все победы и поражения складывались, и выводились над полем.

Код

программы

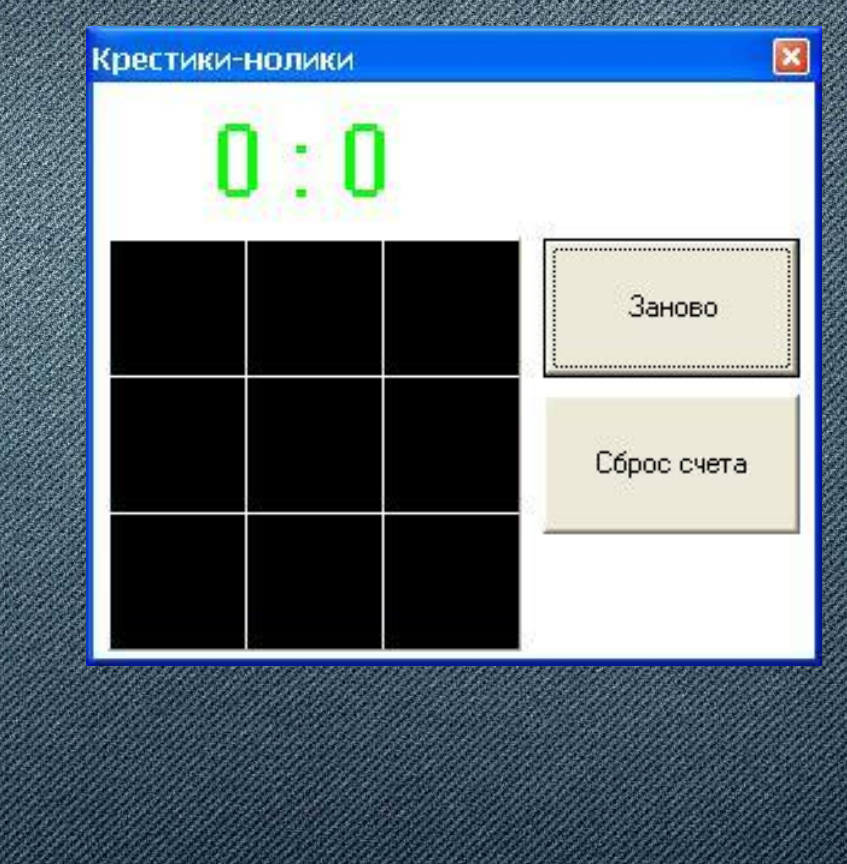

Пример работы программы

### **Программа "Крестики-Нолики" в Delphi**

Перед нами стояла задача написать игру "Крестики-Нолики" в Delphi 7.Для этого на форме программы мы расположили 9 Panel, 3 Button и 1 Label. На панелях мы ставили крестики а компьютер нолики. Скрытая кнопка (1) проверяла все стратегии, кнопка (2) начинала раунд заново, а кнопка (3) сбрасывала счет. Все победы и поражения складывались, и выводились над полем.

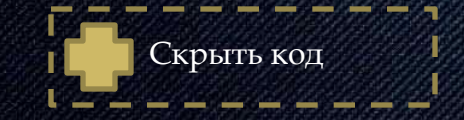